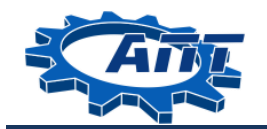

ЦЕНТР ЦИФРОВОГО ОБРАЗОВАНИЯ ДЕТЕЙ «IT-Куб»

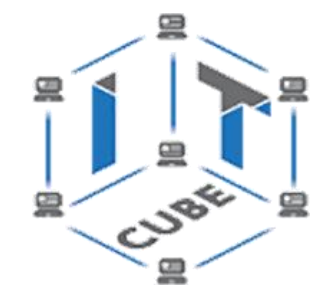

# Дополнительная общеобразовательная общеразвивающая программа технической направленности **«Основы алгоритмики и логики»**

Срок реализации: 1 год Возраст обучающихся: 8-12 лет

> Разработчики: Буреева Надежда Александровна – педагог дополнительного образования, Сабирова Алина Фаизовна – педагог дополнительного образования, Суфиева Лариса Насибулловна – педагог дополнительного образования, Шакурова Альфия Альфредовна – педагог дополнительного образования

# Содержание

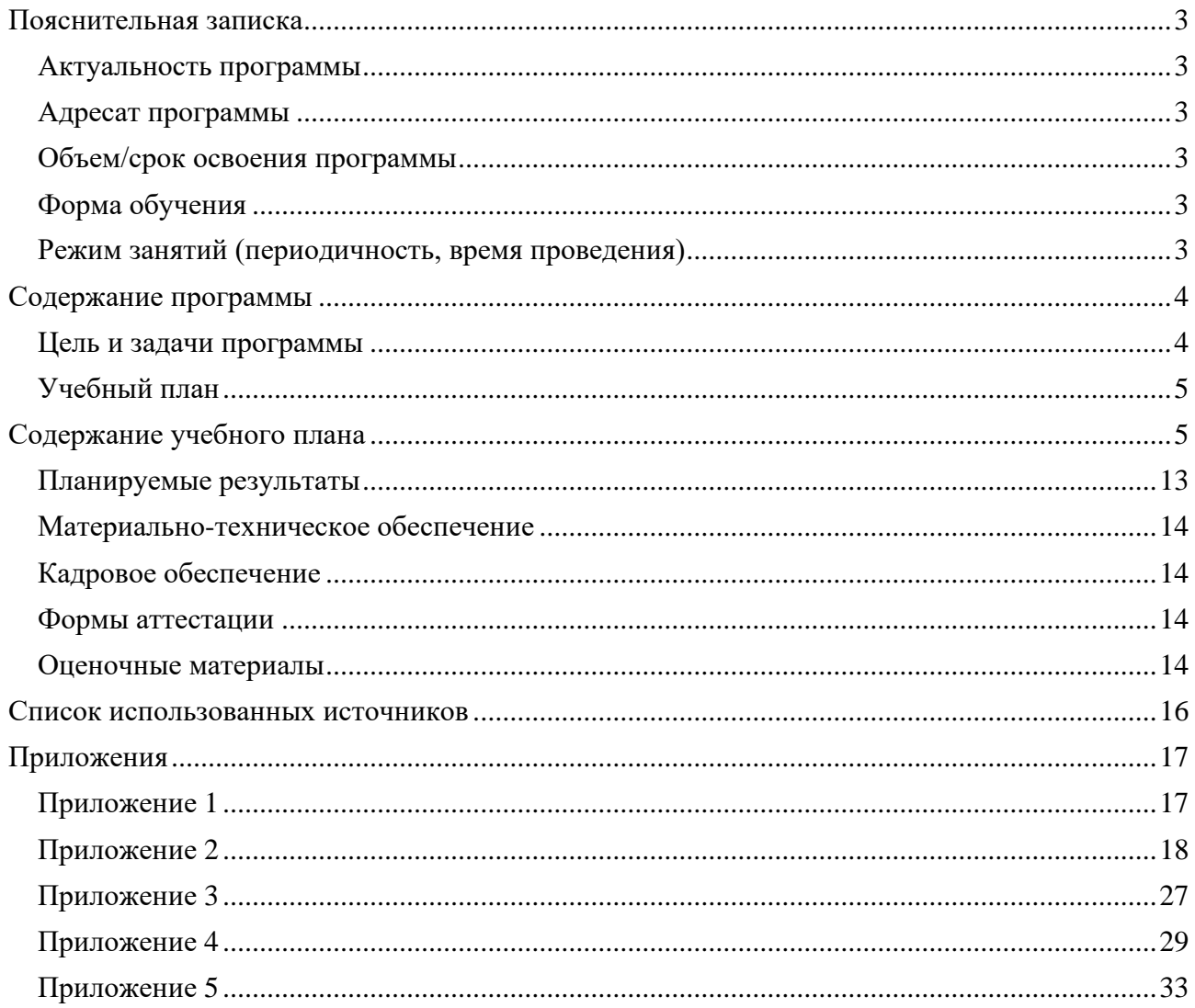

#### Пояснительная записка

<span id="page-2-0"></span>В связи с растущим интересом к информационным технологиям актуально ведение образовательного процесса в этой сфере. Программирование способствует развитию мышления, логики, коммуникативных способностей, развивает навыки взаимодействия, самостоятельности при принятии решений, раскрывает творческий потенциал.

Программа «Основы алгоритмики и логики» имеет развивающий характер, способствуя формированию алгоритмического стиля мышления, логики рассуждения, умений формализации задачи и составления алгоритма ее решения. Данный курс позволит учащимся в дальнейшем подготовить их к программированию на языках высокого уровня и, возможно, определит их будущий профиль обучения.

#### Актуальность программы

<span id="page-2-1"></span>Основными направлениями в изучении технологий программирования в среде Scratch, с которыми познакомятся обучающиеся в рамках модуля, станут первыми шагами в программировании. Через знакомство с технологиями программирования в среде Scratch будут развиваться исследовательские, инженерные и творческие компетенции.

Ключевые навыки, приобретаемые в холе освоения образовательной программы, компетенции HardSkills и SoftSkills, подразумевает получение ряда базовых компетенций.

#### Адресат программы

<span id="page-2-2"></span>Категория слушателей: учащиеся в возрасте от 8 до 12 лет, не имеющих ограниченных возможностей здоровья. Программа обучения не требует предварительных знаний и входного тестирования.

По уровню освоения программа общеразвивающая, одноуровневая (стартовый уровень). Обеспечивает возможность обучения детей с любым уровнем подготовки.

Стартовый уровень предполагает использование и реализацию общедоступных и универсальных форм организации материала, минимальную сложность предлагаемого материала для освоения содержания программы.

Осваивая программу стартового уровня, обучающиеся изучают базовые принципы алгоритмики и логики.

Обучающимися могут стать учащиеся, являющиеся учениками общеобразовательных учреждений, с которыми заключён договор о сетевой форме реализации программ.

Формы занятий групповые. Количество обучающихся в группе 12-14 человек. Состав групп постоянный. Группы формируются по возрастным особенностям 8-9(10) лет и 10(11)-12 лет. В которых различные формы проведения занятий с обучающимися.

#### Объем/срок освоения программы

Трудоемкость обучения: 144 академических часа.

<span id="page-2-4"></span><span id="page-2-3"></span>Срок освоения программы: 1 учебный год (с 1 сентября текущего года по 31 мая следующего года)

#### Форма обучения

Форма обучения: очная

#### Режим занятий (периодичность, время проведения)

<span id="page-2-5"></span>1 год обучения – 4 часа в неделю (144 часа в год) / 72 дня;

Продолжительность учебного года - 36 недель.

Занятия проводятся 2 раза в неделю. Продолжительность одного занятия - 80 минут. После 30 минут занятий организовывается перерыв длительностью 10 минут для проветривания помещения и отдыха учащихся.

# **Содержание программы**

#### **Цель и задачи программы**

<span id="page-3-1"></span><span id="page-3-0"></span>Цель реализации программы – развитие навыков алгоритмического и логического мышления, раскрытие творческих способностей обучающегося, пропедевтика навыков программирования при создании мультфильмов, анимации и игр в Scratch.

Для достижения поставленной цели планируется достижение задач программы:

#### **Образовательные:**

− формирование первоначальных представлений о свойствах информации, способах работы с ней;

− познакомить с современным уровнем развития технических и программных средств в области программирования;

− предоставить обучающимся базовые знания в области программирования в среде Scratch;

− познакомить с основными понятиями, принципами и инструментариями разработки систем в среде программирования Scratch;

− выработать навыки применять средства компьютерных технологий для реализации творческих работ;

#### **Воспитательные:**

− развить у обучающихся чувство внутренней инициативы, самостоятельности;

− привить обучающемся тяги к самосовершенствованию;

− воспитать мотивацию учащихся к изобретательству, созданию собственных творческих работ, ответственности за результат своей работы на компьютере и за возможные ошибки;

− выработать у обучающихся навыки публичных выступлений по тематике;

− привить стремление к получению качественного законченного результата в творческой деятельности;

− воспитывать социально-значимые качества личности человека: ответственность, коммуникабельность, добросовестность, взаимопомощь, доброжелательность, критичность и самокритичность мышления.

#### **Развивающие:**

− способствовать развитию творческих способностей учащихся, познавательных интересов, развитию индивидуальности и самореализации;

− расширять технологические навыки при подготовке различных информационных материалов;

− развивать пространственное воображение, внимательность к деталям, ассоциативное и аналитическое мышление;

− развивать познавательные способности обучающегося, память, внимание, пространственное мышление, аккуратность и изобретательность при выполнении творческих работ.

# **Учебный план**

<span id="page-4-0"></span>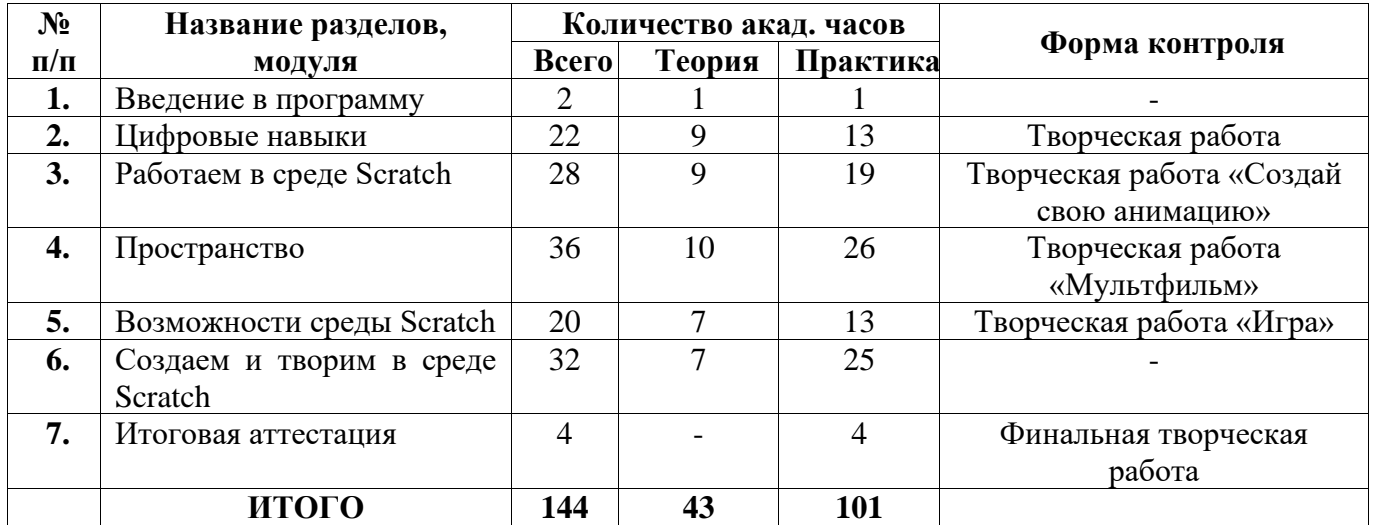

# **Содержание учебного плана**

<span id="page-4-1"></span>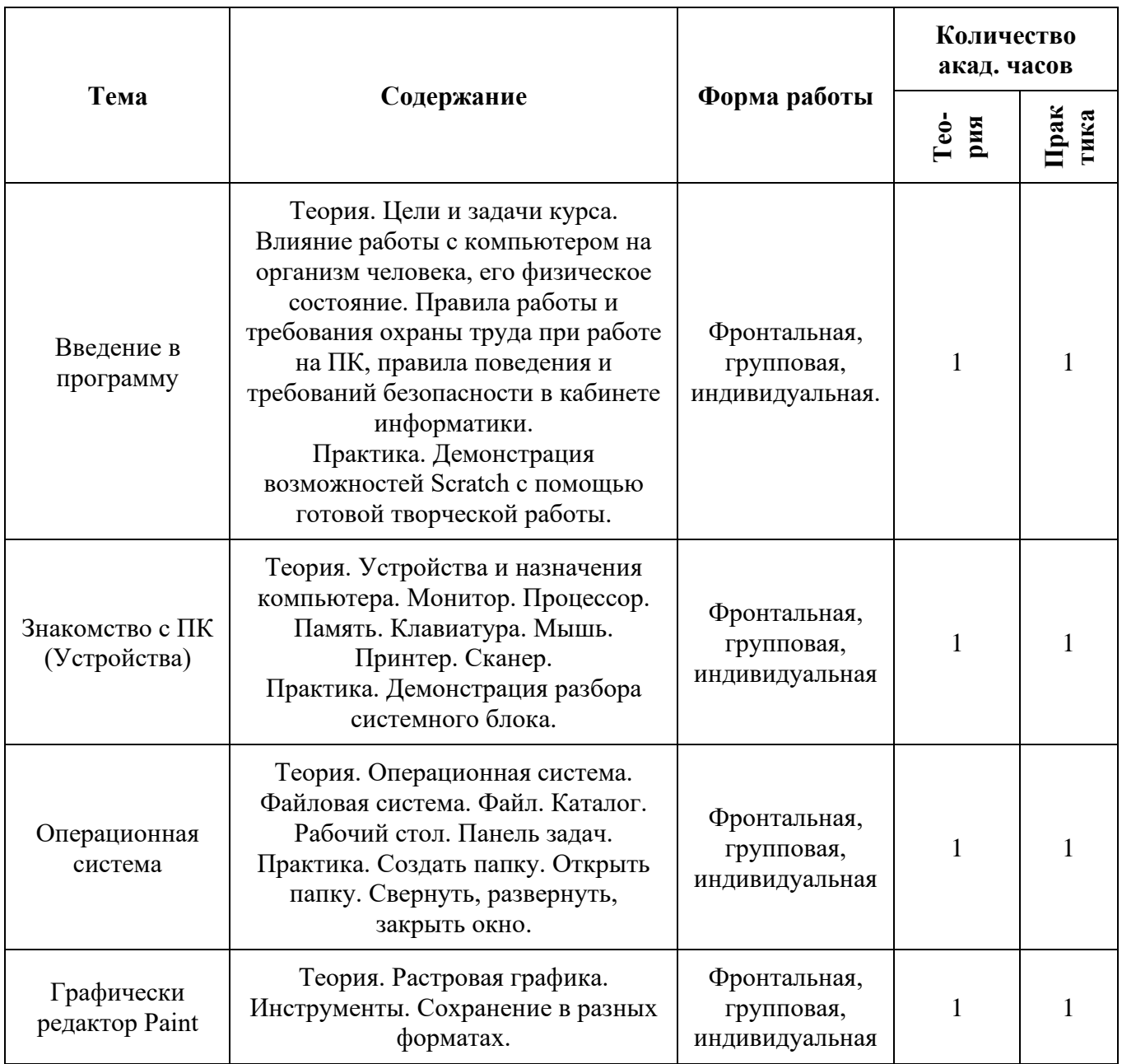

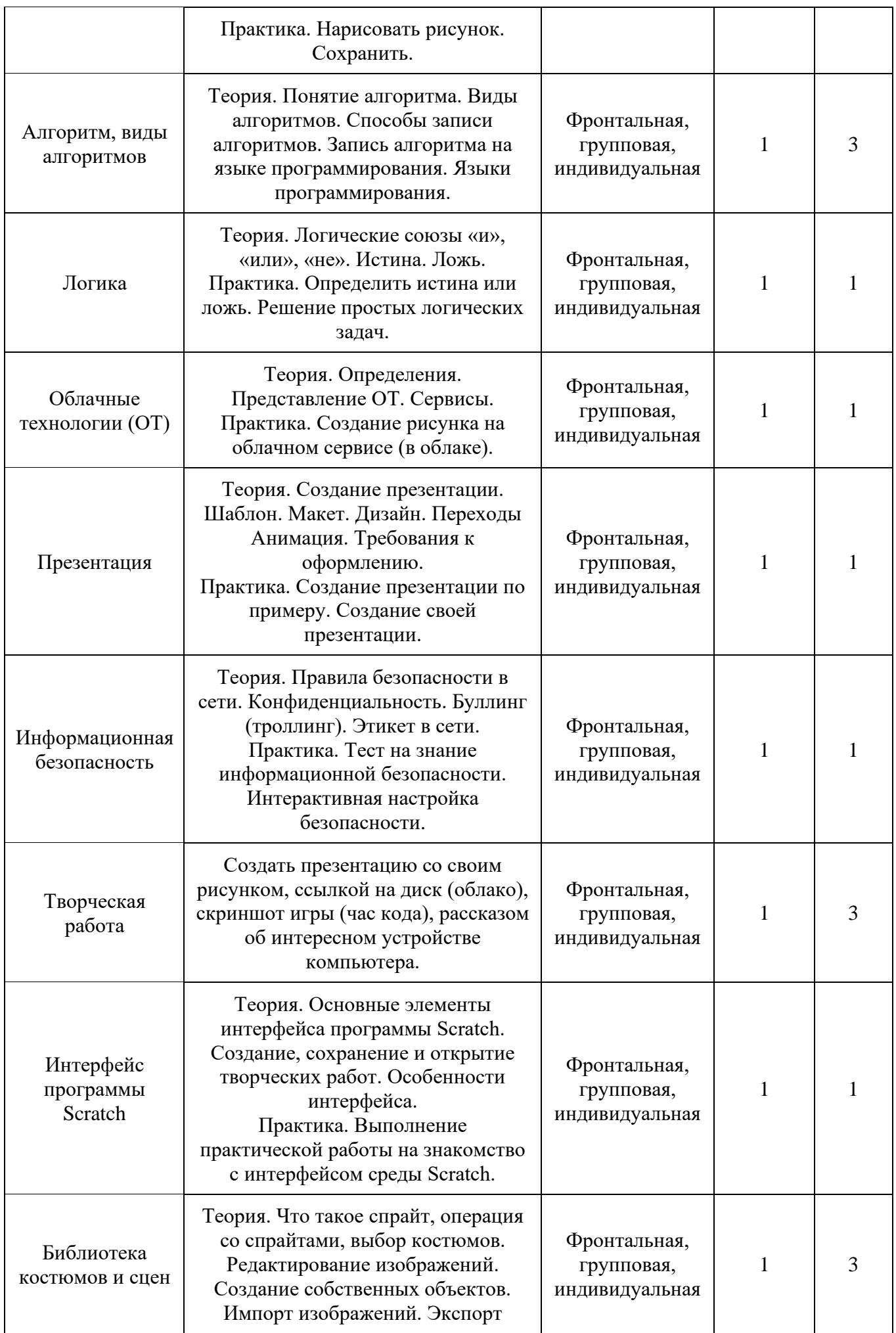

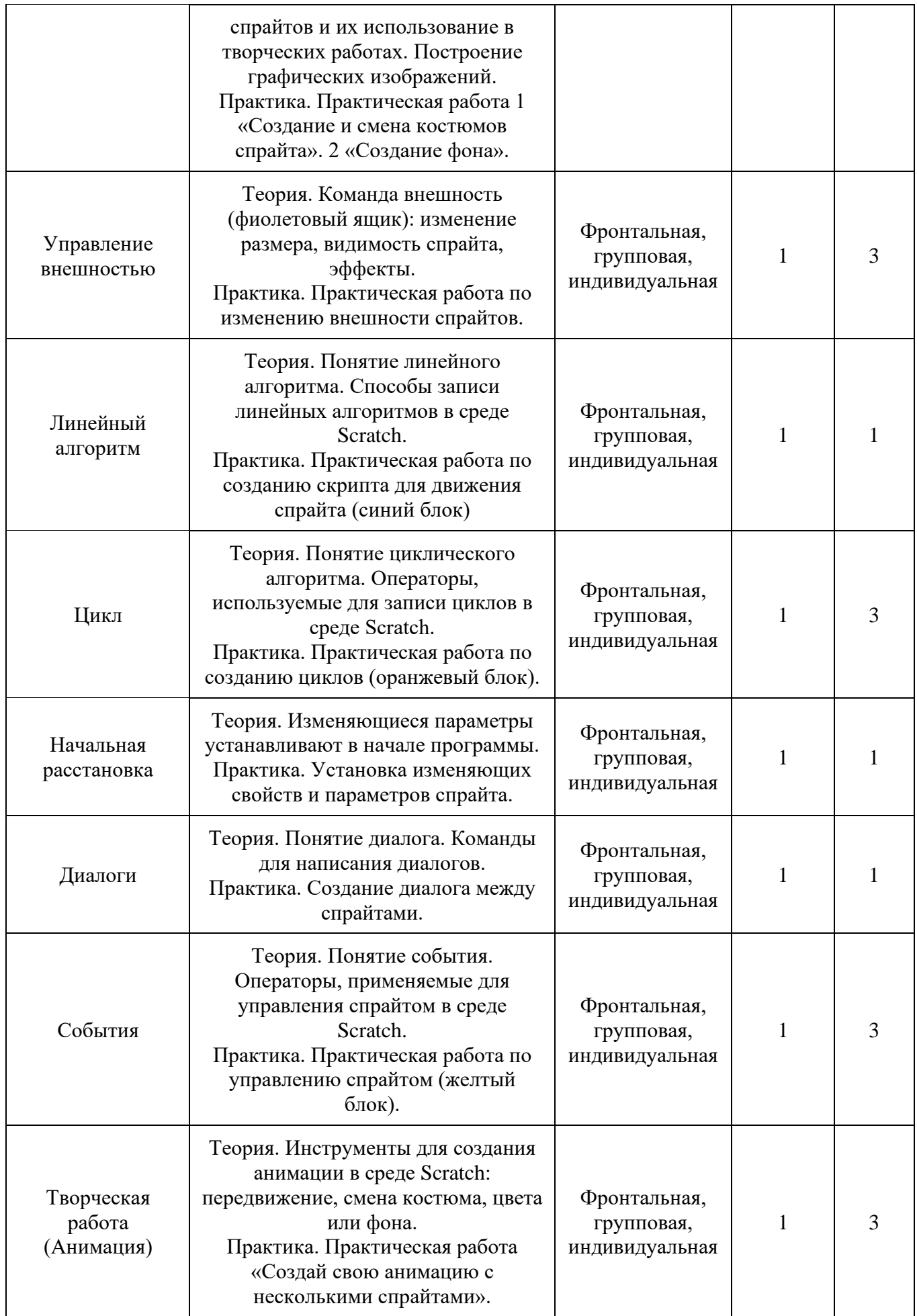

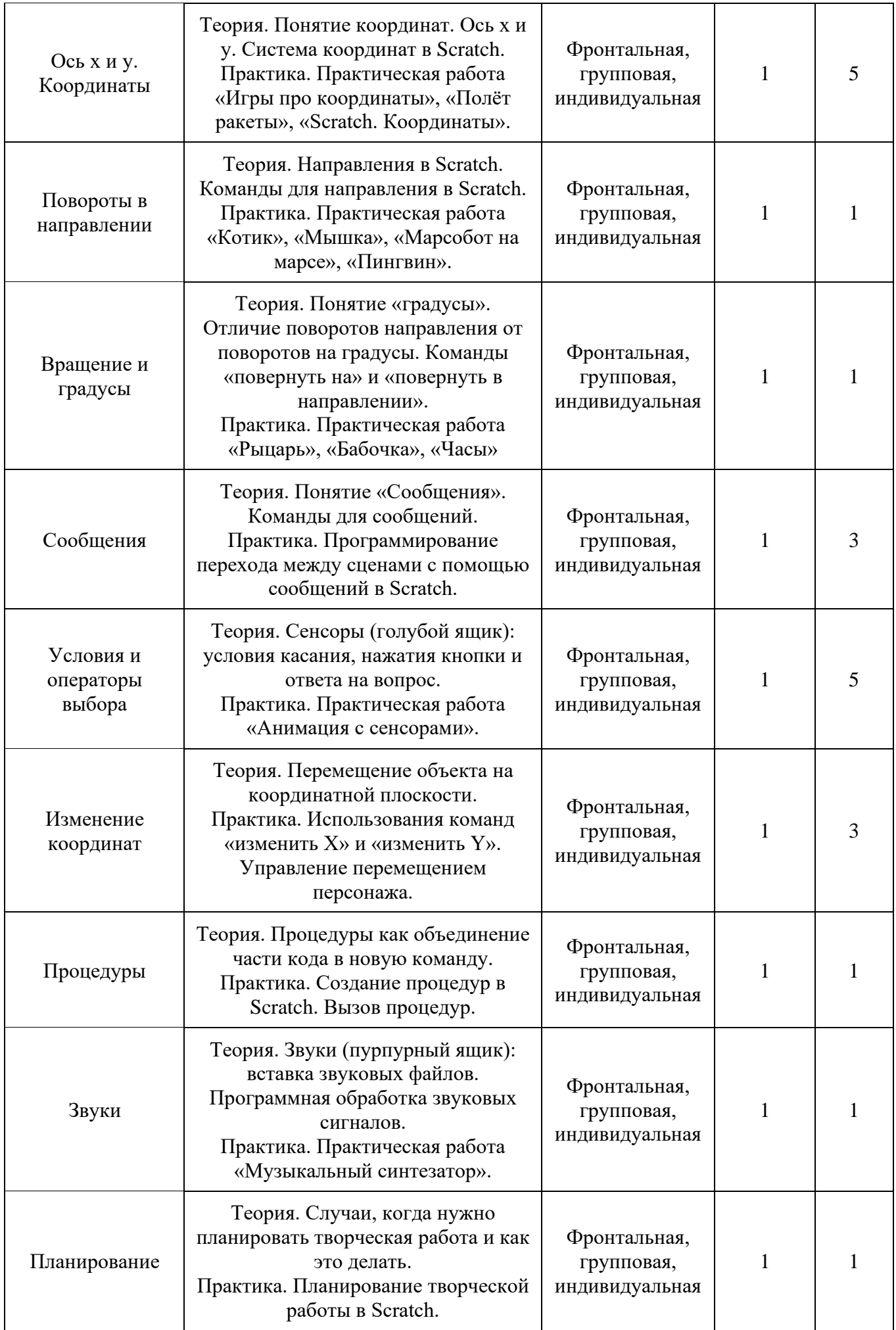

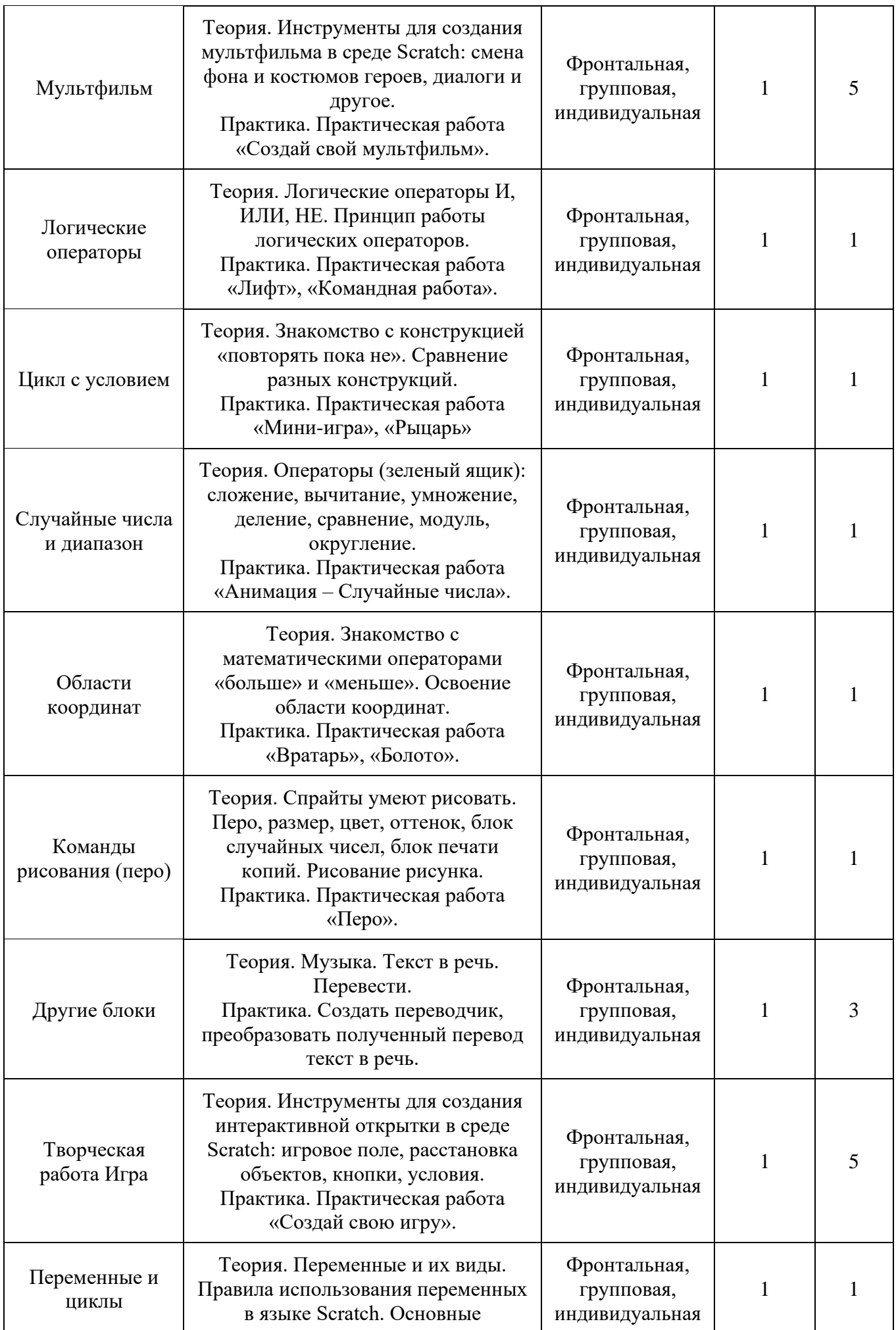

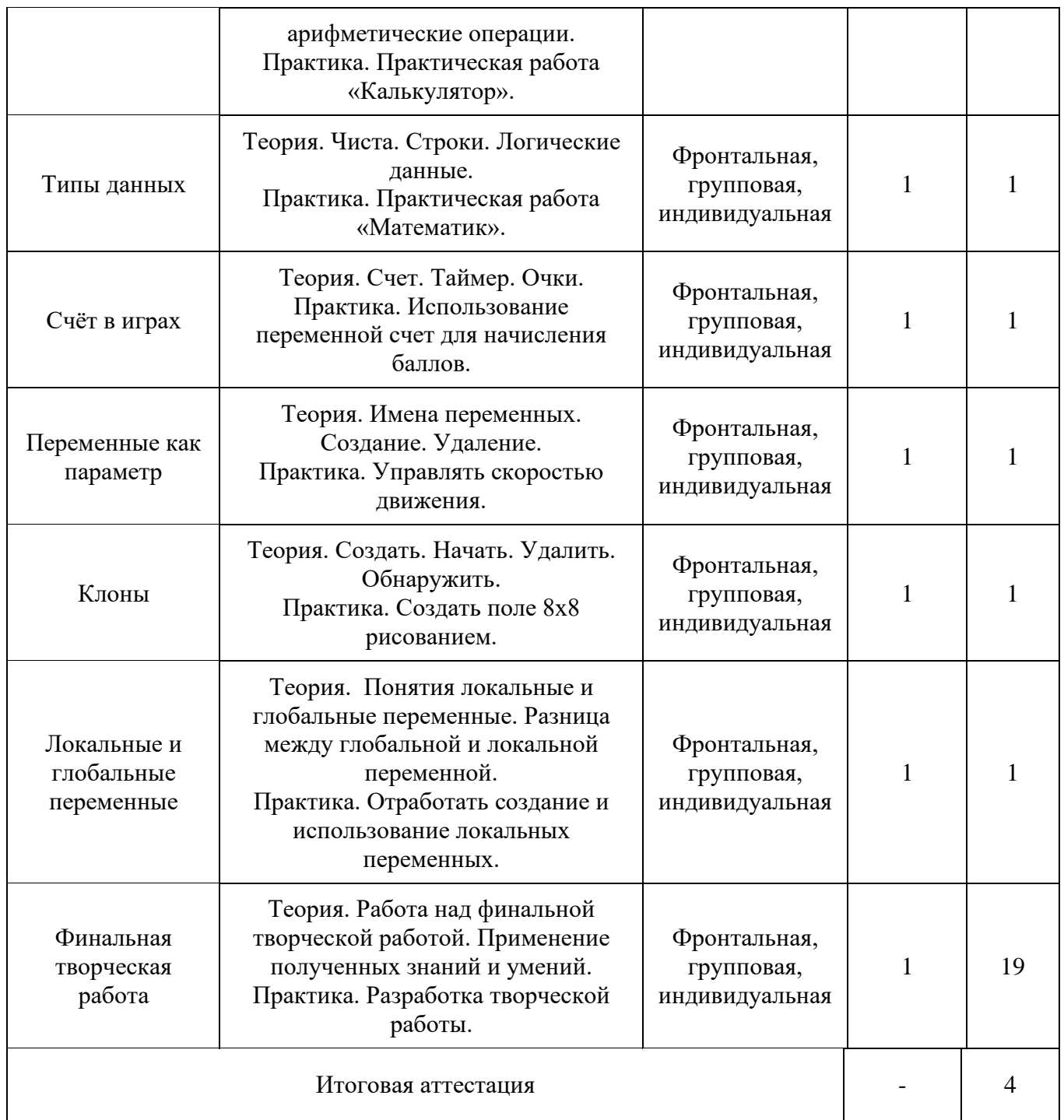

# **Раздел 1. Введение в программу**

Теория. Цели и задачи курса. Влияние работы с компьютером на организм человека, его физическое состояние. Правила работы и требования охраны труда при работе на ПК, правила поведения и требований безопасности в кабинете информатики.

Практика. Демонстрация возможностей Scratch с помощью готовой творческой работы.

#### **Раздел 2. Цифровые навыки**

#### **Тема 2.1 Знакомство с ПК**

Теория. Устройства и назначения компьютера. Монитор. Процессор. Память. Клавиатура. Мышь. Принтер. Сканер.

Практика. Демонстрация разбора системного блока.

#### **Тема 2.2 Операционная система**

Теория. Операционная система. Файловая система. Файл. Каталог. Рабочий стол. Панель задач.

Практика. Создать папку. Открыть папку. Свернуть, развернуть, закрыть окно. Настроить рабочий стол.

# **Тема 2.3 Графический редактор Paint**

Теория. Растровая графика. Инструменты. Сохранение в разных форматах. Практика. Нарисовать рисунок. Сохранить.

#### **Тема 2.4 Алгоритм и программирование.**

Теория. Понятие алгоритма. Виды алгоритмов. Способы записи алгоритмов. Запись алгоритма на языке программирования. Языки программирования.

Практика. Сайт «Час кода» – https://hoc.codewards.ru/#/practical\_h1.

# **Тема 2.5 Логика**

Теория. Логические союзы «и», «или», «не». Истина. Ложь.

Практика. Определить истина или ложь. Решение простых логических задач.

#### **Тема 2.6 Облачные технологии**

Теория. Определения. Представление ОТ. Сервисы.

Практика. Создание рисунка на облачном сервисе (в облаке).

# **Тема 2.7 Презентация**

Теория. Создание презентации. Шаблон. Макет. Дизайн. Переходы Анимация. Требования к оформлению.

Практика. Создание презентации по примеру. Создание своей презентации.

# **Тема 2.8 Информационная безопасность**

Теория. Правила безопасности в сети. Конфиденциальность. Буллинг (троллинг). Этикет в сети.

Практика. Тест на знание информационной безопасности. Интерактивная настройка безопасности (урокцифры.рф – https://xn--h1adlhdnlo2c.xn--p1ai/lessons/bezopasnost-vinternete-2018-2019).

# **Тема 2.9 Творческая работа. Презентация**

Создать презентацию со своим рисунком, ссылкой на диск (облако), скриншот игры (час кода), рассказом об интересном устройстве компьютера.

# **Раздел 3. Работаем в среде Scratch**

# **Тема 3.1 Интерфейс программы Scratch**

Теория. Основные элементы интерфейса программы Scratch. Создание, сохранение и открытие творческой работы. Особенности интерфейса.

Практика. Выполнение практической работы на знакомство с интерфейсом среды Scratch.

#### **Тема 3.2 Библиотека костюмов и сцен**

Теория. Что такое спрайт, операция со спрайтами, выбор костюмов. Редактирование изображений. Создание собственных объектов. Импорт изображений. Экспорт спрайтов и их использование в творческих работах. Построение графических изображений.

Практика. Практическая работа 1 «Создание и смена костюмов спрайта». 2 «Создание фона».

# **Тема 3.3 Управление внешностью**

Теория. Команда внешность (фиолетовый ящик): изменение размера, видимость спрайта, эффекты.

Практика. Практическая работа по изменению внешности спрайтов.

# **Тема 3.4 Линейный алгоритм**

Теория. Понятие линейного алгоритма. Способы записи линейных алгоритмов в среде Scratch.

Практика. Практическая работа по созданию скрипта для движения спрайта (синий блок)

# **Тема 3.5 Циклический алгоритм**

Теория. Понятие циклического алгоритма. Операторы, используемые для записи циклов в среде Scratch.

Практика. Практическая работа по созданию циклов (оранжевый блок).

# **Тема 3.6 Начальная расстановка**

Теория. Изменяющиеся параметры устанавливают в начале программы.

Практика. Установка изменяющих свойств и параметров спрайта.

# **Тема 3.7 Диалоги**

Теория. Понятие диалога. Команды для написания диалогов.

Практика. Создание диалога между спрайтами.

# **Тема 3.8 События**

Теория. Понятие события. Операторы, применяемые для управления спрайтом в среде Scratch.

Практика. Практическая работа по управлению спрайтом (желтый блок).

# **Тема 3.9 Творческая работа. Создание анимации**

Теория. Инструменты для создания анимации в среде Scratch: передвижение, смена костюма, цвета или фона.

Практика. Практическая работа «Создай свою анимацию с несколькими спрайтами».

# **Раздел 4. Пространство**

# **Тема 4.1 Координаты**

Теория. Понятие координат. Ось х и у. Система координат в Scratch.

Практика. Практическая работа «Игры про координаты», «Полёт ракеты», «Scratch.Координаты».

# **Тема 4.2 Повороты в направлении**

Теория. Направления в Scratch. Команды для направления в Scratch.

Практика. Практическая работа «Котик», «Мышка», «Марсобот на марсе», «Пингвин».

#### **Тема 4.3 Вращение и градусы**

Теория. Понятие «градусы». Отличие поворотов направления от поворотов на градусы. Команды «повернуть на» и «повернуть в направлении».

Практика. Практическая работа «Рыцарь», «Бабочка», «Часы»

#### **Тема 4.4 Сообщения**

Теория. Понятие «Сообщения». Команды для сообщений.

Практика. Программирование перехода между сценами с помощью сообщений в Scratch.

# **Тема 4.5 Условия и операторы выбора (сенсоры)**

Теория. Сенсоры (голубой ящик): условия касания, нажатия кнопки и ответа на вопрос. Практика. Практическая работа «Анимация с сенсорами».

# **Тема 4.6 Изменение координат**

Теория. Перемещение объекта на координатной плоскости.

Практика. Использования команд «изменить X» и «изменить Y». Управление перемещением персонажа.

# **Тема 4.7 Процедуры**

Теория. Процедуры как объединение части кода в новую команду.

Практика. Создание процедур в Scratch. Вызов процедур.

#### **Тема 4.8 Звуки в Scratch**

Теория. Звуки (пурпурный ящик): вставка звуковых файлов. Программная обработка звуковых сигналов.

Практика. Практическая работа «Музыкальный синтезатор».

# **Тема 4.9 Планирование**

Теория. Случаи, когда нужно планировать творческую работу и как это делать.

Практика. Планирование творческой работы в Scratch.

# **Тема 4.10 Творческая работа. Мультфильм**

Теория. Инструменты для создания мультфильма в среде Scratch: смена фона и костюмов героев, диалоги и другое.

Практика. Практическая работа «Создай свой мультфильм».

# **Раздел 5. Возможности среды Scratch**

#### **Тема 5.1 Логические операторы**

Теория. Логические операторы И, ИЛИ, НЕ. Принцип работы логических операторов.

Практика. Практическая работа «Лифт», «Командная работа».

# **Тема 5.2 Цикл с условием**

Теория. Знакомство с конструкцией «повторять пока не». Сравнение разных конструкций.

Практика. Практическая работа «Мини-игра», «Рыцарь»

**Тема 5.3 Случайные числа и диапазон**

Теория. Операторы (зеленый ящик): сложение, вычитание, умножение, деление, сравнение, модуль, округление.

Практика. Практическая работа «Анимация – Случайные числа».

# **Тема 5.4 Области координат**

Теория. Знакомство с математическими операторами «больше» и «меньше». Освоение области координат.

Практика. Практическая работа «Вратарь», «Болото».

# **Тема 5.5 Команды рисования**

Теория. Спрайты умеют рисовать. Перо, размер, цвет, оттенок, блок случайных чисел, блок печати копий. Рисование рисунка.

Практика. Практическая работа «Перо».

# **Тема 5.6 Другие блоки**

Теория. Музыка. Текст в речь. Перевести.

Практика. Создать переводчик, преобразовать полученный перевод текст в речь.

# **Тема 5.7 Творческая работа. Игра**

Теория. Инструменты для создания интерактивной открытки в среде Scratch: игровое поле, расстановка объектов, кнопки, условия.

Практика. Практическая работа «Создай свою игру».

# **Раздел 6. Создаем и творим в среде Scratch**

# **Тема 6.1 Переменные и циклы**

Теория. Переменные и их виды. Правила использования переменных в языке Scratch. Основные арифметические операции.

Практика. Практическая работа «Калькулятор».

# **Тема 6.2 Типы данных**

Теория. Чиста. Строки. Логические данные.

Практика. Практическая работа «Математик».

# **Тема 6.3 Счёт в играх**

Теория. Счет. Таймер. Очки.

Практика. Использование переменной счет для начисления баллов.

# **Тема 6.4 Переменные как параметр**

Теория. Имена переменных. Создание. Удаление.

Практика. Управлять скоростью движения.

# **Тема 6.5 Клоны**

Теория. Создать. Начать. Удалить. Обнаружить.

Практика. Создать поле 8х8 рисованием.

# **Тема 6.6 Локальные и глобальные переменные**

Теория. Понятия локальные и глобальные переменные. Разница между глобальной и локальной переменной.

Практика. Отработать создание и использование локальных переменных.

# **Тема 6.7 Финальная творческая работа**

Теория. Работа над финальной творческой работой. Применение полученных знаний и умений.

Практика. Разработка творческой работы.

# **Раздел 7. Итоговая аттестация**

<span id="page-12-0"></span>Практика. Защита творческой работы.

# **Планируемые результаты**

− ученики составляют линейные и циклические алгоритмы, в том числе несколько программ, начинающихся с разных событий в Scratch;

− определяют и задают положение объекта в пространстве в Scratch;

− программируют взаимодействия объектов и переходы между сценами с помощью сообщений в Scratch;

− при составлении программы тестируют её и исправляют ошибки, в Scratch;

− планируют игру в Scratch, выделяя элементы игры и определяя последовательность действий для её реализации;

− задают правила игры и управляют персонажем;

− организуют код с помощью подпрограмм в Scratch;

− ученики задают область сцены для появления или движения объекта в Scratch;

− создают и вызывают переменные в Scratch, сохраняют информацию в ней;

− пишут код в Scratch, понятный для другого человека;

− оценивают творческую работы других учеников и дают обратную связь;

− программируют класс однотипных объектов (клонов) в Scratch: создание объекта, принадлежащего классу, наследование свойств и события.

#### **Материально-техническое обеспечение**

<span id="page-13-0"></span>Компьютерный кабинет, оборудованный в соответствии с санитарно-гигиеническими требованиями на 12-15 ученических мест с выходом в Интернет.

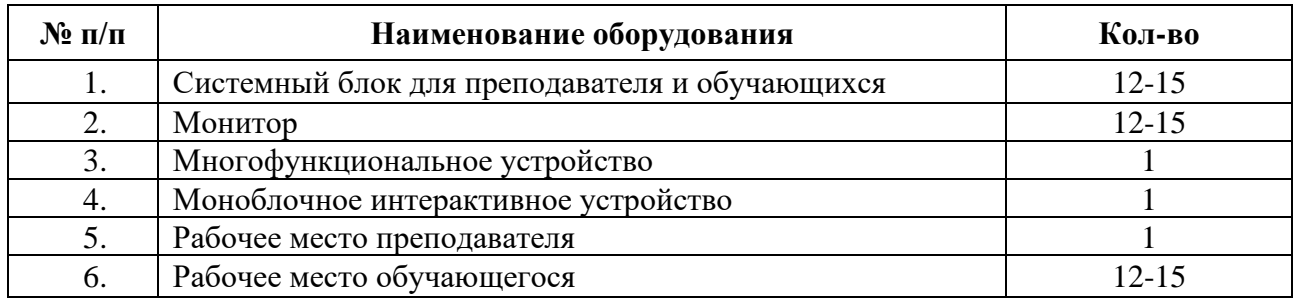

Программные продукты:

1. Пакет Microsoft Office.

2. Среда программирования Scratch (интернет-сайт [http://scratch.mit.edu/\)](http://scratch.mit.edu/).

#### **Кадровое обеспечение**

<span id="page-13-1"></span>Количество педагогов дополнительного образования (без особых требований к уровню квалификации), привлеченных для реализации программы 1 чел.

#### **Формы аттестации**

<span id="page-13-2"></span>Формы проведения промежуточного и итогового контроля соответствуют разделам дополнительной общеобразовательной общеразвивающей программы, целям и задачам Центра цифрового образования детей «IT-Куб».

Итоговая аттестация проводится в форме защиты творческой работы.

#### **Оценочные материалы**

<span id="page-13-3"></span>Итоговая аттестация обучающихся осуществляется по 100-балльной шкале, которая подсчитывается из критериев. На последнем занятии проводится защита итоговых творческих работ. Работы оценивают педагог и приглашенное жюри (преподаватели и администрация центра цифрового образования детей «IT-Куб») по критериям.

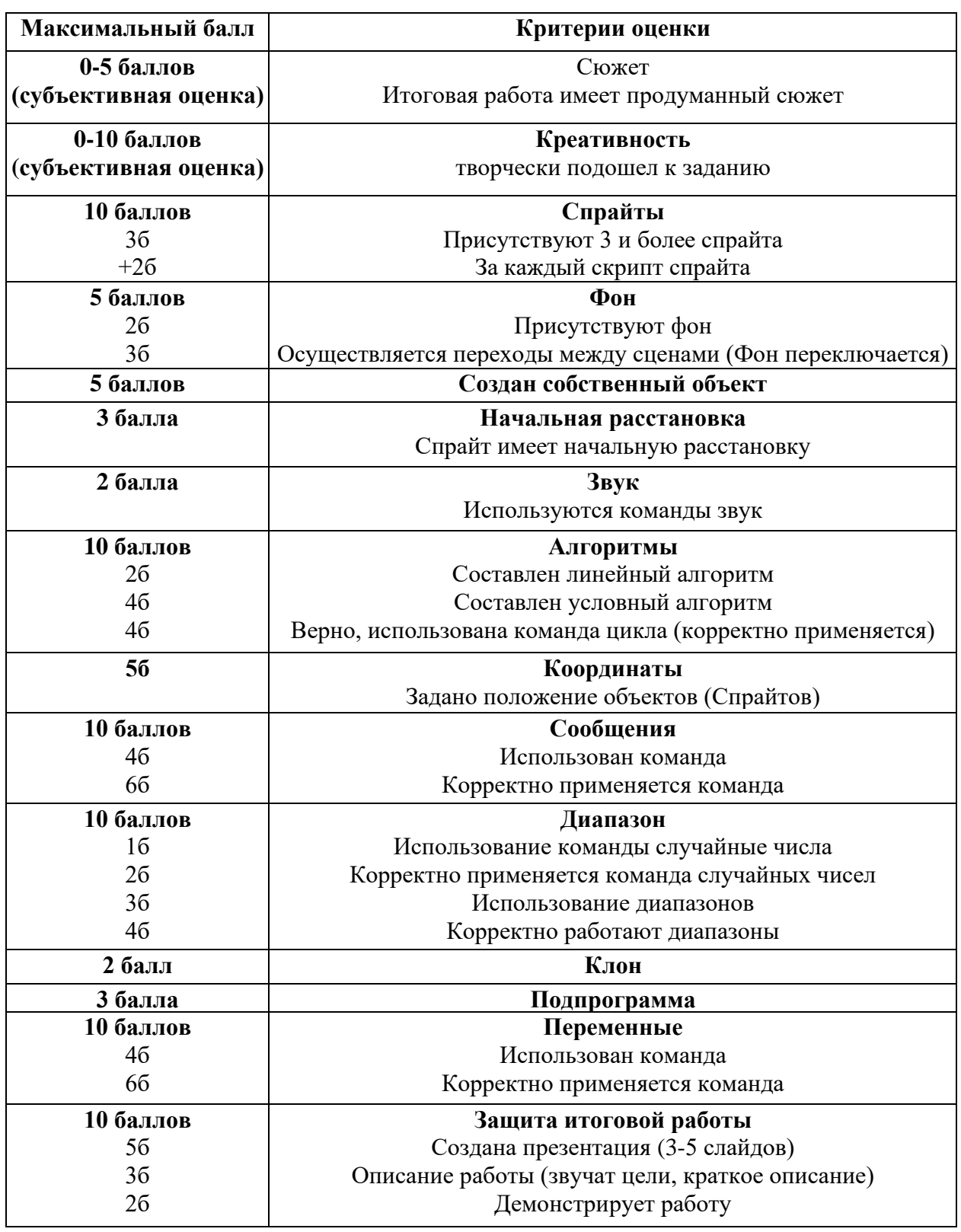

По завершении обучения учащиеся, по дополнительной общеобразовательной общеразвивающей программе «Основы алгоритмики и логики», получают сертификат, в котором указано название творческой работы и количество полученных баллов из 100 баллов, за работу.

# **Список использованных источников**

#### <span id="page-15-0"></span>**Список литературы:**

1. Голиков Д. В. Scratch для учителей и родителей: Знакомство с популярной детской средой программирования/Д. В. Голиков – М.: Издательские решения, 2017

2. Маржи, Мажед Scratch для детей. Самоучитель по программированию / Мажед Маржи; пер. с англ. М. Гескиной и С. Таскаевой — М.:Манн, Иванов и Фербер,2017. — 288 с.

3. Торгашева Ю. Программирование для детей. Учимся создавать игры на Scratch. –

Спб.: Питер, 2018. – 128с.: ил. – (Серия «Вы и ваш ребенок»).

# **Интернет-ресурсы:**

- 1. Платформа учащихся<https://mars.algoritmika.org/site/login>
- 2. Сайт<https://scratch.mit.edu/>
- 3. Сайт «Час кода» https://hoc.codewards.ru/#/practical\_h1.

# Приложения

#### Основные понятия и термины

<span id="page-16-1"></span><span id="page-16-0"></span>Алгоритм — конечное точное предписание действий, которые необходимо выполнить для решения поставленной задачи.

Исполнитель алгоритма - это некоторый объект (техническое устройство, робот, автомат), способный выполнять определённый набор команд алгоритма.

Среда Scratch — визуальный язык программирования, позволяющий создавать интерактивные мультимедийные проекты.

Линейный алгоритм - это алгоритм, в котором команды последовательно выполняются однократно одна за другой.

Условный алгоритм - это алгоритм, порядок выполнения команд которого зависит от истинности или ложности некоторого условия.

Циклический алгоритм - это алгоритм, предусматривающий многократное повторение группы команд, называемых телом цикла.

Переменная — это область памяти компьютера, которая имеет название и хранит внутри себя какие-либо данные.

Список — в среде Scratch, это сложная переменная, предназначенная для хранения нескольких значений.

Спрайт — один из основных компонентов среды Scratch, для которого пишется программа.

Скрипт — программа в среде Scratch, которая состоит из блоков-операторов.

# **План занятия (пример)**

<span id="page-17-0"></span>Тема: Начальная расстановка

Цель урока: познакомиться с инструментами, применяемыми при создании проекта начальной расстановкой.

Ученики смогут задавать начальные параметры внешнего вида спрайтов. На занятии ребята выполнят задание по прошлой теме, сделают задания, состоящих из мини-работ в Scratch в общем обсуждении (для 8–9 лет) или самостоятельно (для 10–12 лет). Задачи урока:

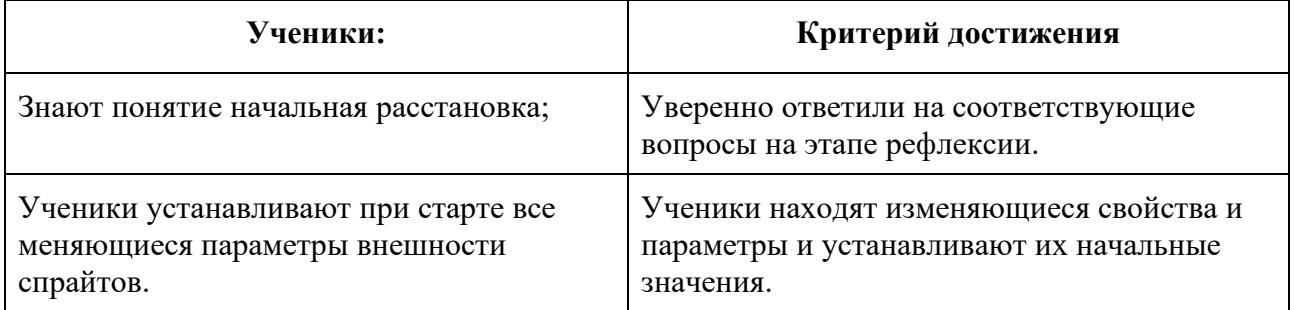

Структура урока:

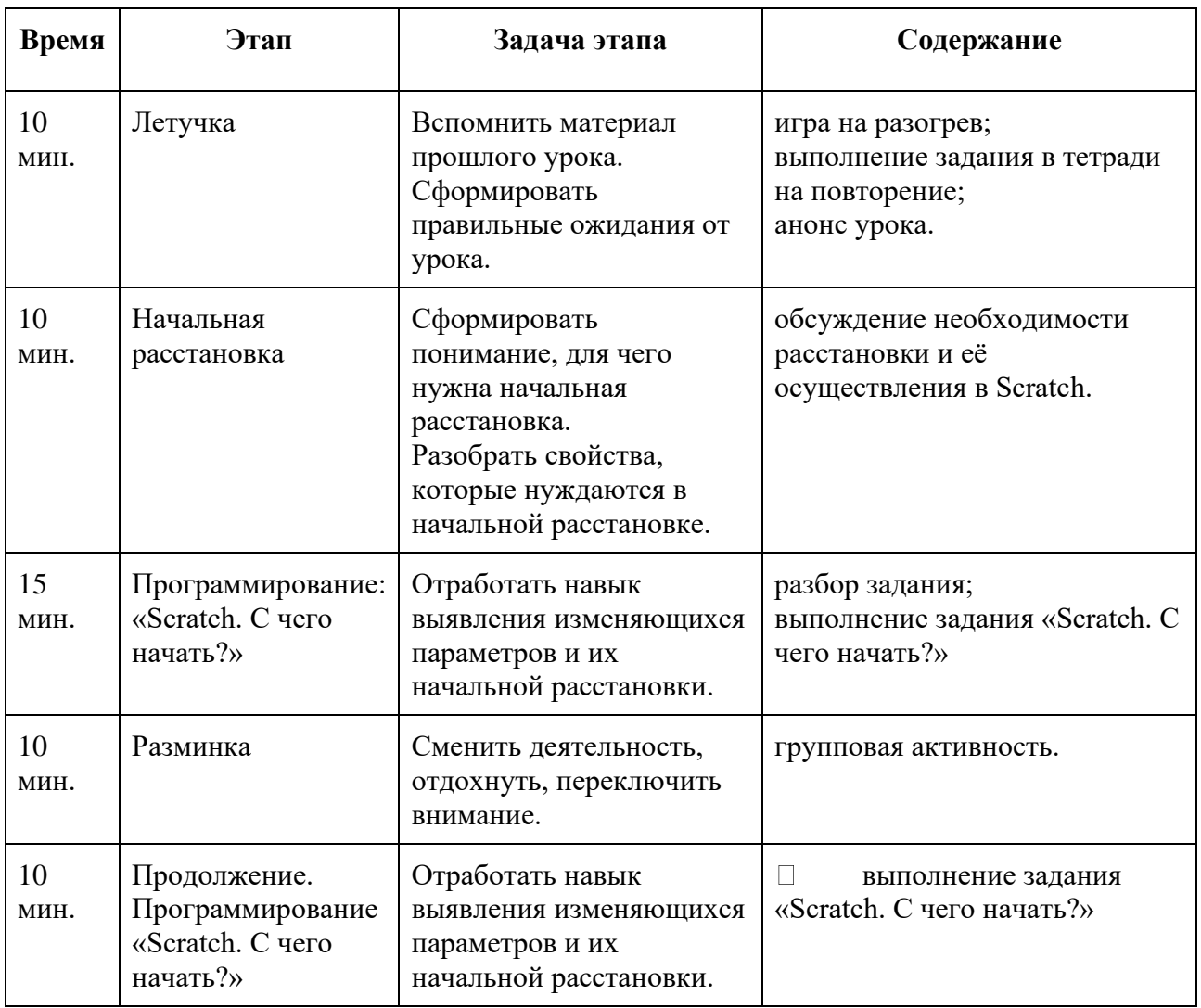

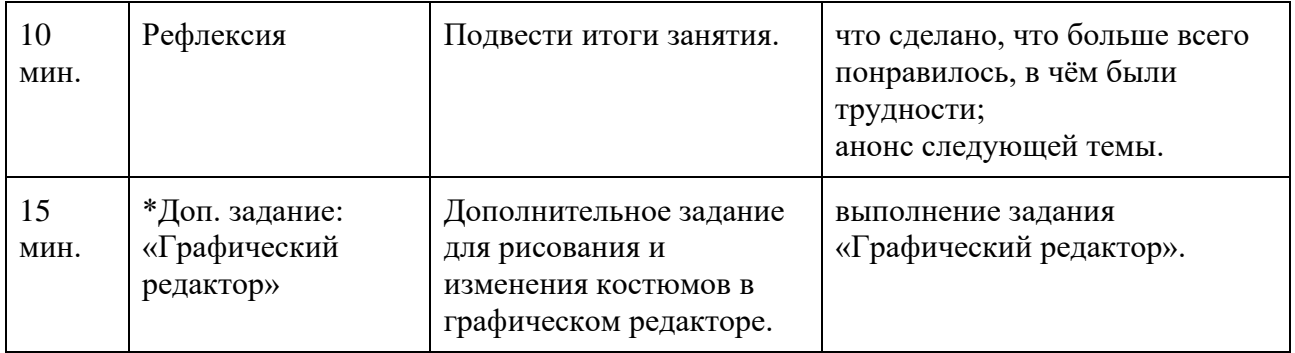

# **Летучка**

# **10 мин.**

Игра на разогрев и знакомство

Игра на внимание и запоминание имён.

Правила игры:

Дети встают в круг, передают мяч и считают по очереди от 1 до 20. Но вместо чисел, кратных трём (3, 6, 9, 12, 15, 18) называют своё имя. Тот, кто ошибается, называет один интересный факт о себе.

«Добрый день! Я рад(а) приветствовать вас!

Давайте встанем в круг и сыграем в игру. Вам нужно передавать по кругу мяч и считать от 1 до 20. Но вместо чисел, кратных трём — это 3, 6, 9, 12, 15, 18 — вы называете своё имя. Тот, кто ошибается, называет один интересный факт о себе».

Если детям сложно понимать, какие числа кратны трём, можно их выписать на доске. Игру можно усложнить, изменив или добавив условия:

- − если кто-то сбивается, счёт начинается заново;
- − числа, содержащие 2 и 5 (2, 5, 12, 15);
- − числа, содержащие 1 (1, 11, 12, 13, 14, 15, 16, 17, 18, 19).

Повторение:

Проведите мини-опрос на выяснение, что дети запомнили с прошлого урока.

«Вспомним, что мы делали на прошлом занятии? (Ответы детей).

- − Разобрали понятие цикла и бесконечного цикла.
- − Управляли роботом-строителем.
- − Изучили возможности внешнего вида Scratch смена костюмов и фонов, изменение размера».

Можете использовать мяч: дети передают мяч и по очереди называют одно понятие или одну активность, которую запомнили с прошлого урока. Повторяться нельзя.

Анонс урока:

Расскажите, что будет сегодня на уроке.

«Скажите, а кто из вас хотел бы сделать свою собственную игру? А уже придумали, какую? (Ответы детей).

Как вы уже заметили, не всегда, когда пишешь код и думаешь, что он правильный, он в действительности потом работает верно. И найти ошибку бывает трудно. Тем более в многоуровневых играх, в скриптах которых содержится тысячи команд.

А что происходит, когда ты хочешь пройти игру заново и перезапускаешь её? Всё становится так же, как было — герой попадает на начальную точку, враги снова оживают, трофеи исчезают из инвентаря героя. Сегодня мы и этим займёмся».

#### **Начальная расстановка**

#### **10 мин.**

Обсуждение:

Откройте работу «Анимированное слово» с ошибками. Запустите работу в полноэкранном режиме. Попросите детей рассказать, как она работает. Запустите работу повторно и предложите ученикам сформулировать, что работает не так?

«Посмотрите, что здесь не так? (Ответы детей).

Как вы правильно заметили, когда мы запускаем проект второй раз, некоторые буквы так и остаются спрятанными, увеличенными в размере или перевёрнутыми».

Если ученики не обращают внимание на то, что буквы не возвращаются в исходное состояние и предлагают вручную исправить ошибку, то сделайте это и обратите внимание, насколько данный процесс трудоёмок и затратен по времени — вот бы это происходило автоматически!

«Через некоторое время вы будете делать свои собственные рабаты — мультфильмы и игры. Все вы знаете, что в мультфильмах, как в театре, есть множество сцен. И режиссёр должен чётко объяснить своим актёрам, где они должны находиться в определённый момент сцены, в каком костюме, куда смотреть и т. д. Вы ведь заметили уже, что в Scratch программа запоминает последнее состояние каждого спрайта (видимость, костюм и т. д.). Поэтому необходимо научиться определять и прописывать все изначальные характеристики каждого объекта, иначе при перезапуске программы спрайты окажутся там, где остановились в прошлый раз.

Этот процесс называется начальной расстановкой. В программировании ещё говорят об установке начальных значений или инициализации».

В дискуссии с учениками выясните, что именно нужно установить в самом начале для каждой буквы:

- размер;
- $\equiv$ видимость;
- костюм.

Графические эффекты (прозрачность, цвет и т. д.) убираются автоматически при нажатии на красный круг или зелёный флажок. Их назначение изначально временное, в отличие, например, от костюма.

В дискуссии с детьми исправьте работу, сделайте начальную расстановку для всех букв. Подведите итог и сформулируйте правило: нужно изменить всё, что меняется.

# Программирование:

# «Scratch. С чего начать?»

# $15+10$  мин.

Разбор задания

Откройте задание «Scratch. С чего начать». Объясните суть задания.

Разберите первый уровень в задании. Попросите детей «управлять» вами и подсказывать, какие команды нужны.

«Сделаем несколько мини-работ, и будем следить за тем, чтобы при старте всё возвращалось на свои места. Например, чтобы картина вновь становилась пустой».

«Что меняется в этой работе? (Ответы детей: костюм).

Что нужно сделать, чтобы в начале картина вновь показывала пустой холст? (Ответы детей: использовать команду "изменить костюм на ")».

В обсуждении сформулируйте правило: устанавливаем всё, что изменяется.

Предложите ученикам сесть за компьютеры (открыть ноутбуки). Убедитесь, что все дети смогли войти и начали выполнять задание.

Выполнение задания:

Следите за выполнением заданий, при возникновении у учеников сложностей задавайте наводящие вопросы, но не делайте за них работу: дайте ученикам возможность самостоятельно найти решение и запрограммировать его.

Время от времени проверяйте, правильно ли ученики отмечают выполнение заданий, давайте обратную связь, просите вернуться к неверному/незаконченному заданию.

#### Разминка

#### 10 мин.

Групповая активность «Ветер дует»

Проведите разминку. Можете использовать свою активность, выбрать из списка, либо ту, которая представлена ниже.

Поставьте стулья в количестве на один меньше, чем число участников: если участников 10 (включая ведущего), значит стульев — 9.

В игре есть участники, которые сидят на стульях, и ведущий, который стоит в центре круга — у него нет стула.

Ведущий начинает ход со слов: «Ветер дует на того...» и в продолжении предложения должен назвать что-нибудь, что относится к нему самому. Например, «у кого светлые волосы», «кто любит собак больше, чем кошек» и т. д. Запросы могут касаться внешности (цвет одежды, длинные или короткие волосы и т. п.), увлечений и предпочтений, а также интересных фактов о себе (аллергия на орехи, рождение в грозу и т. д.).

Игроки, которые считают, что утверждение верно для них, должны встать и поменяться местами. Тот, кто не успел занять стул, становится следующим ведущим.

 Если игрок встал, то он не может снова занять своё место. Если встал один ребёнок — то он становится ведущим.

#### **Рефлексия**

#### **10 мин.**

Обсудите с учениками у кого что получилось, было ли сложно, выясните у них, появились ли новые идеи, и что им хочется научиться делать в дальнейшем и т. д.

«Наше занятие подходит к концу. Давайте подведём итоги нашей работы».

«Что вам запомнилось больше всего? А что показалось самым сложным, или, наоборот, самым лёгким?»

Позвольте детям поделиться впечатлениями. Взамен поделитесь своими эмоциями и положительными, и отрицательными.

«Спасибо большое за ваши ответы! Мне очень приятно, что вам сегодня было интересно. Мне тоже было волнительно, очень хотелось, чтобы урок получился насыщенным и полезным».

Обсудите, что было пройдено.

Как понять, для каких свойств нужна начальная расстановка?

Какой командой мы устанавливаем нужный нам костюм? А размер? Видимость? Важно, чтобы каждый ученик высказался.

Задание «Scratch. С чего начать?» для детей 8-9 лет (с готовым эталонным решением).

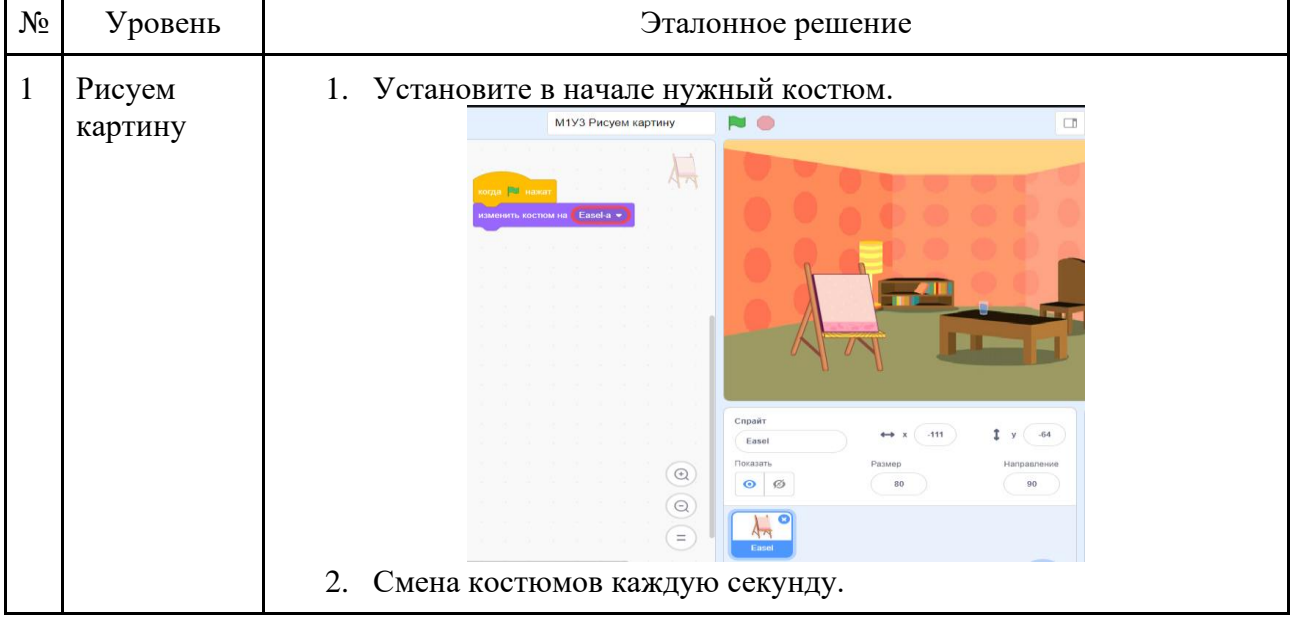

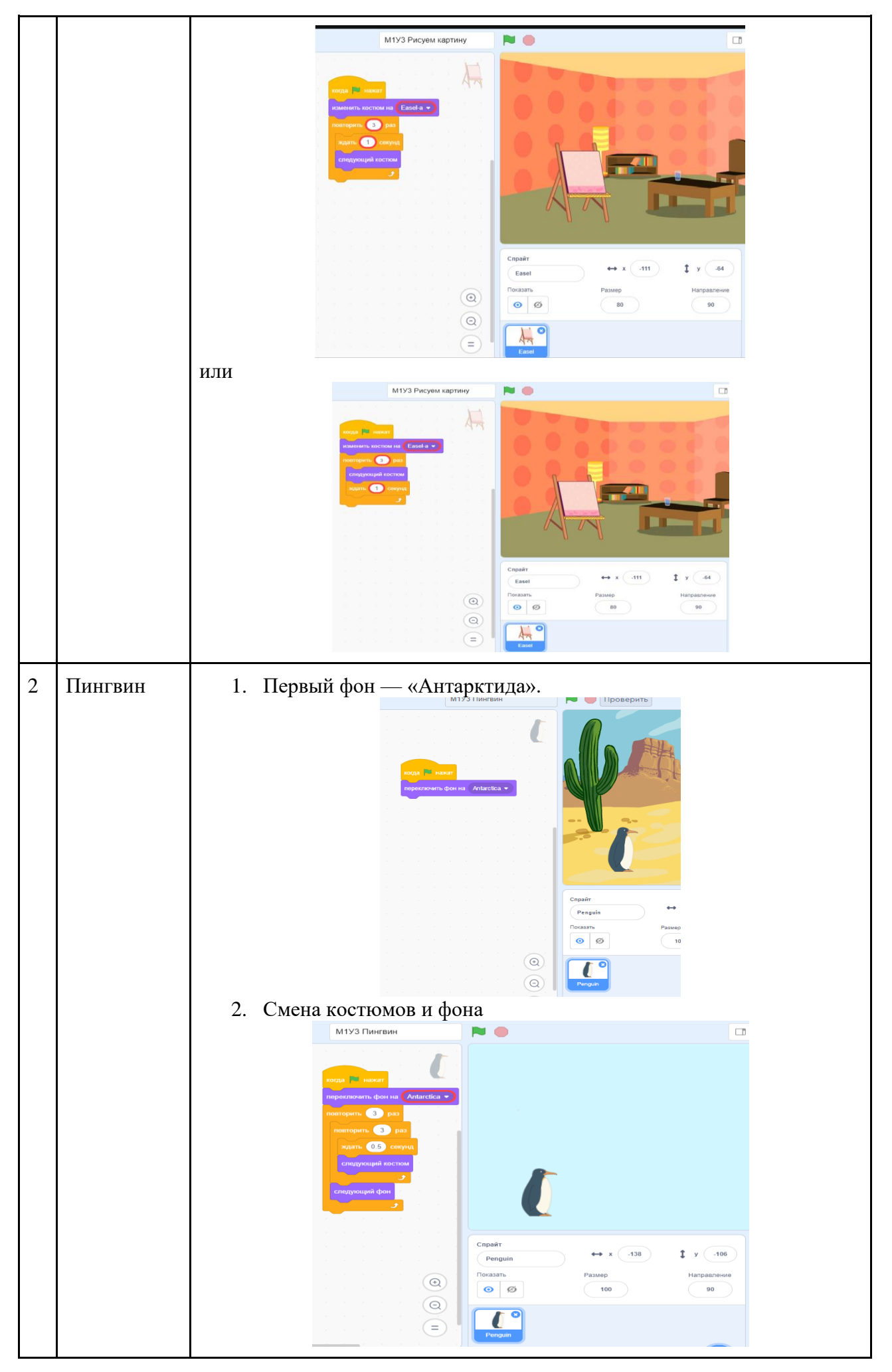

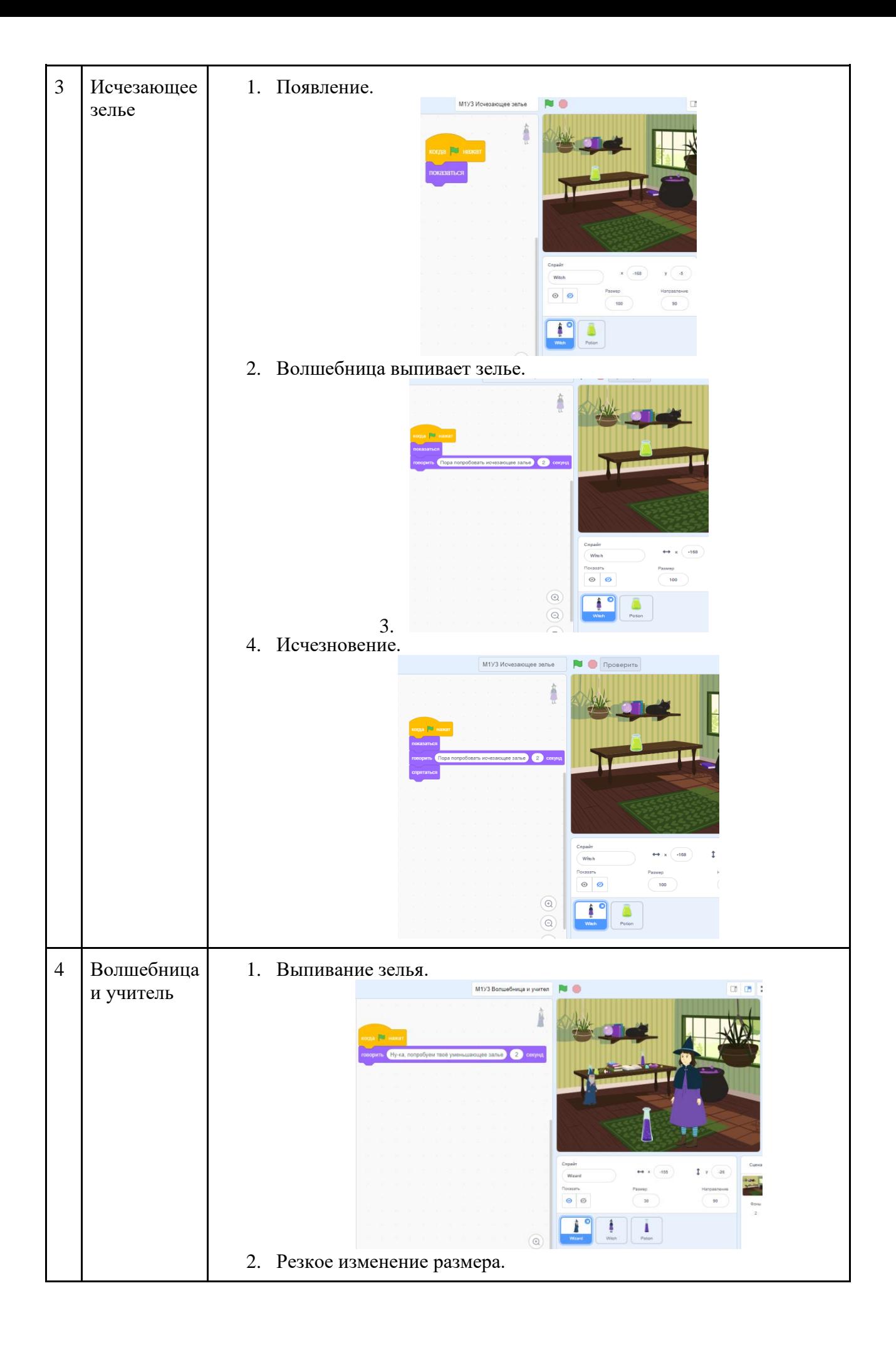

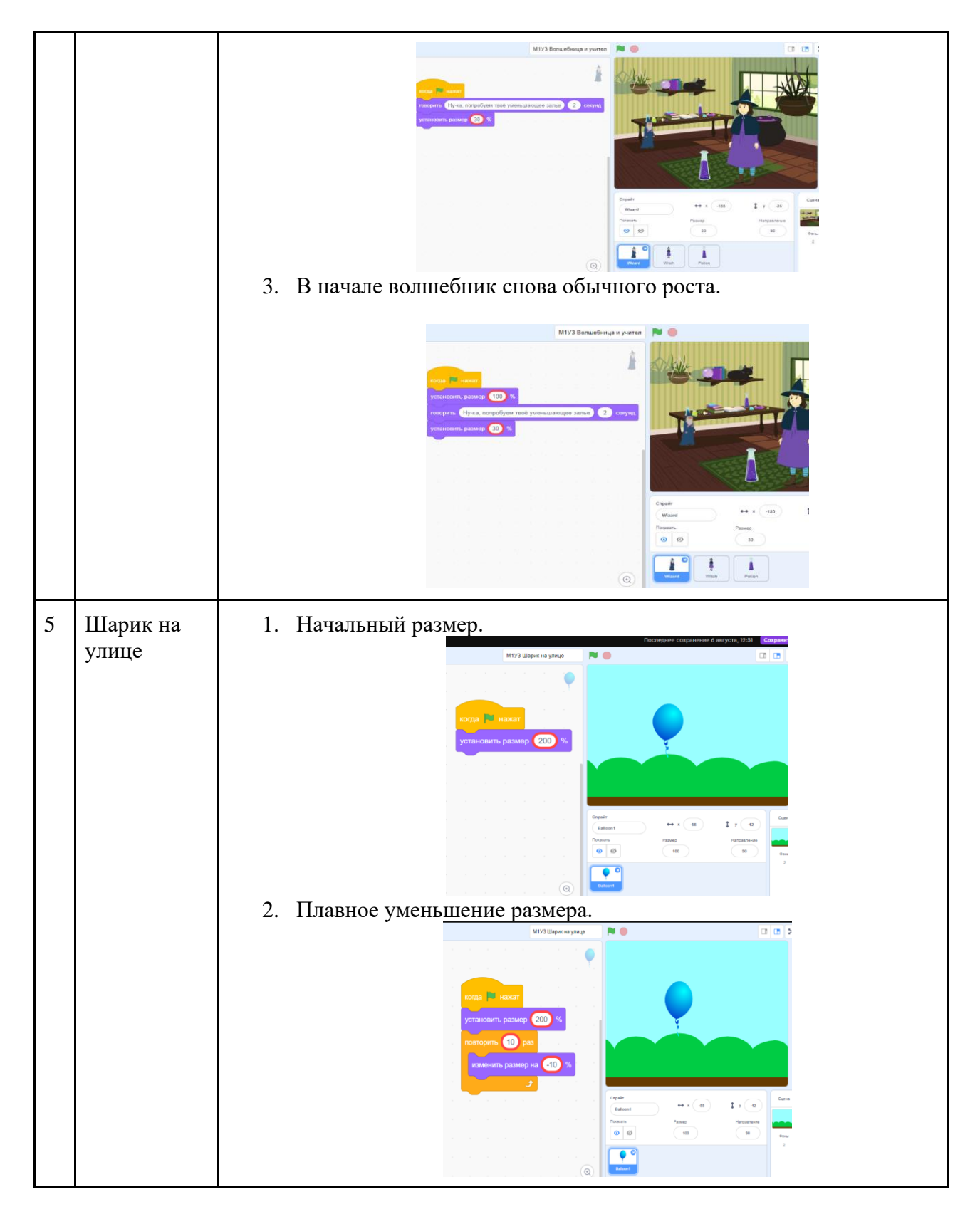

# Задание «Scratch. С чего начать?» для детей 10-12 лет.

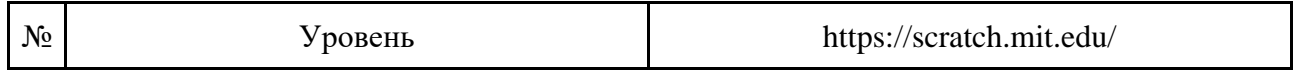

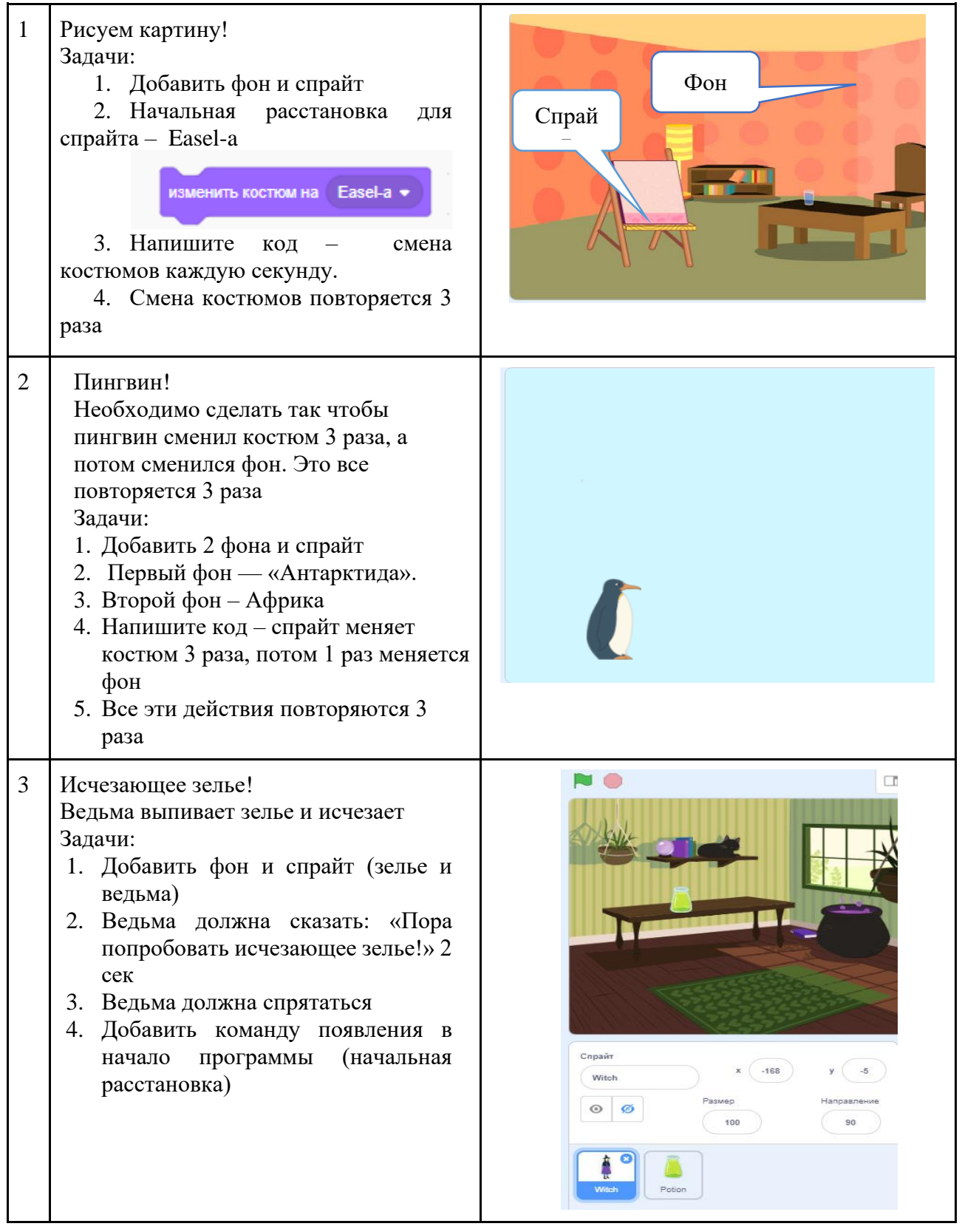

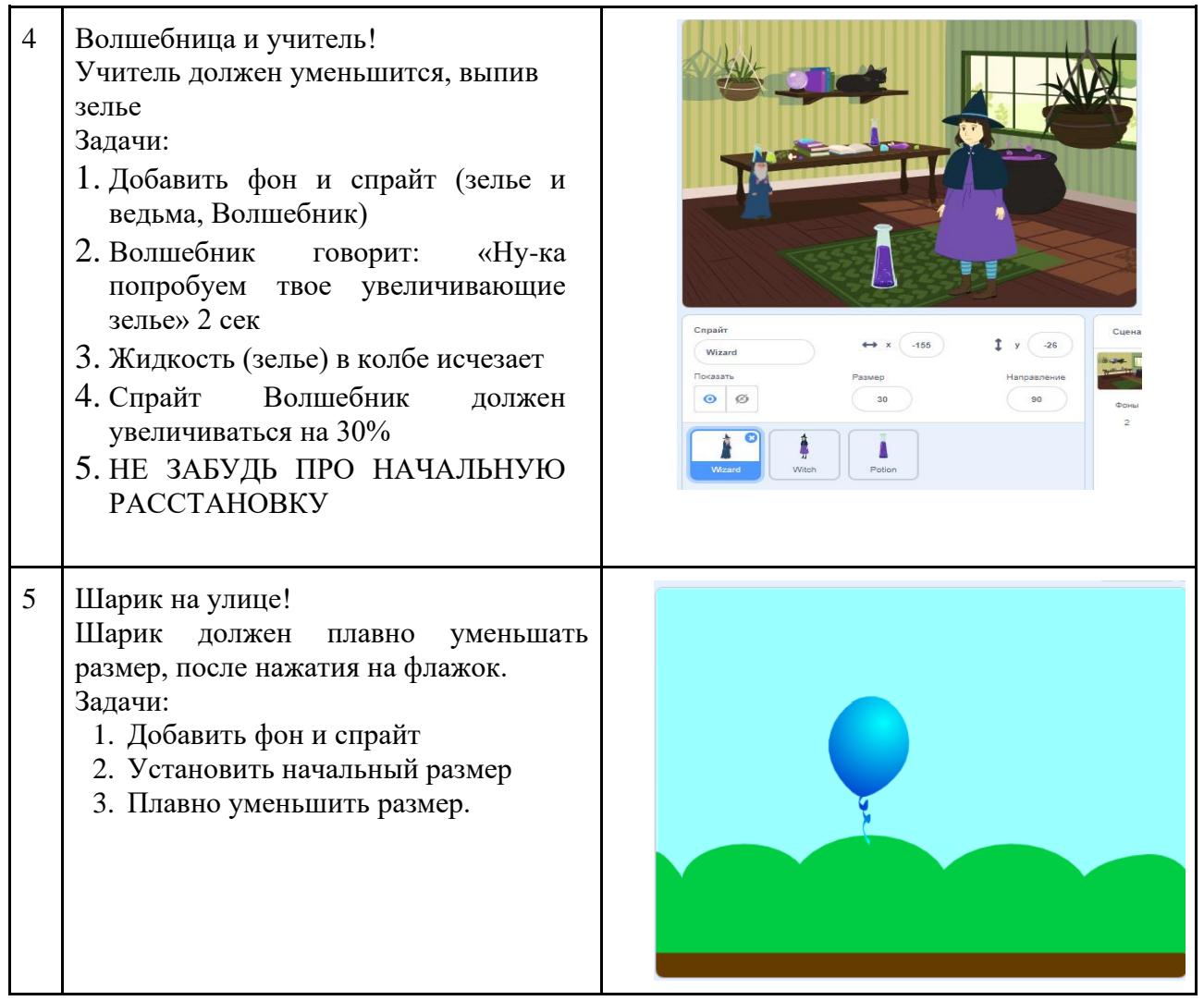

# <span id="page-26-0"></span>**Пример этапа программирование по теме: условия и события (передать сообщение)**

Задание «Scratch. С чего начать?» для детей 8-9 лет.

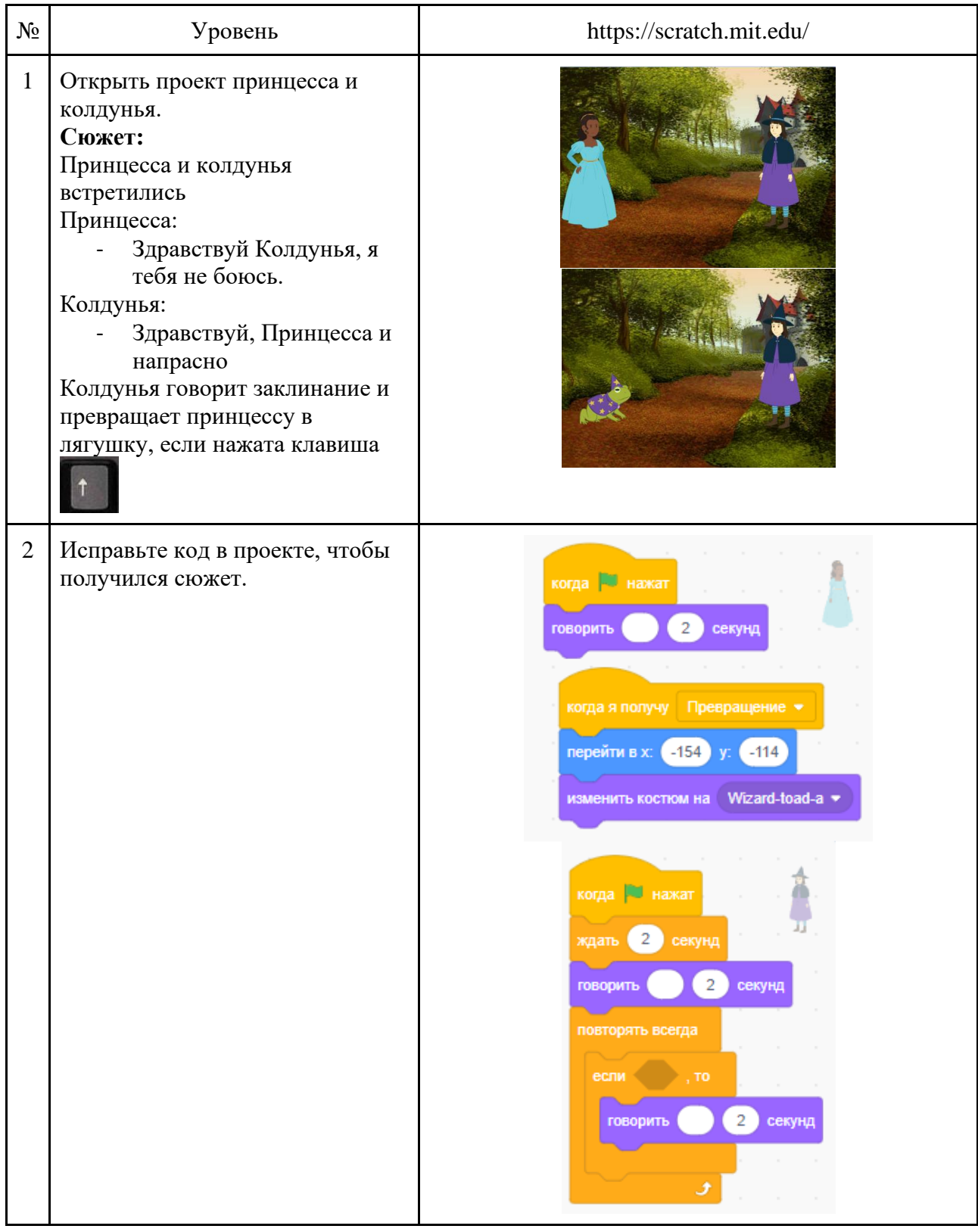

Задание «Scratch. С чего начать?» для детей 10-12 лет.

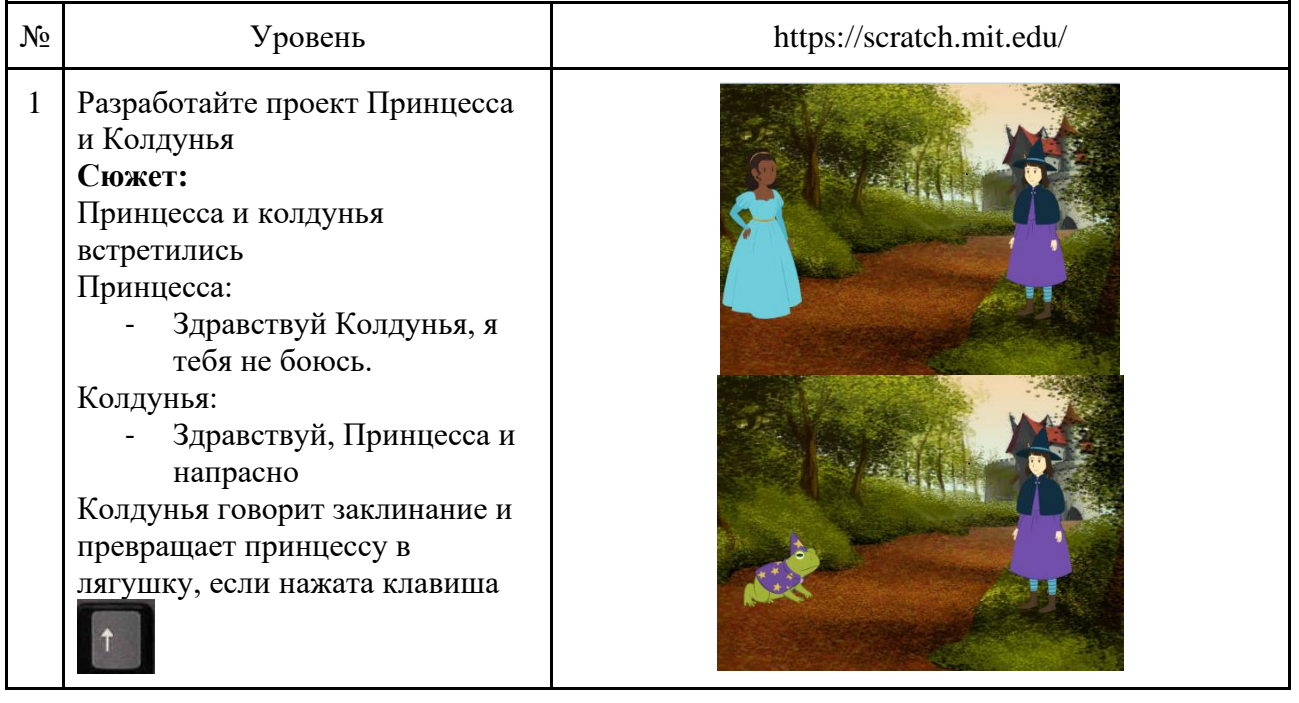

#### **Игровые активности в перерывах**

#### <span id="page-28-0"></span>**Базовые рекомендации:**

1. Каждые 20 минут рекомендуем делать с детьми гимнастику для глаз:

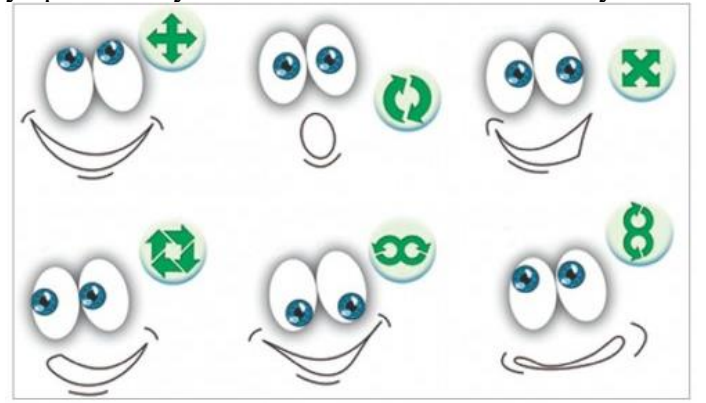

2. После гимнастики устраивай физические активности на 3-5 мин

3. Участвуй в активностях и перерывах тоже, преподавателю тоже нужен отдых

4. Игры нужно проводить на расстоянии 3-5 шагов от монитора

5. Вместо физической активности можно отпустить детей на 3-5 мин, наказав провести время не у ноутбука и поставив на свой экран таймер обратного отсчета.

6. Физкультминутка

Описание: Короткие физические разминки. Преподаватель демонстрирует, учащиеся повторяют.

Примеры упражнений:

Пожимания плечами.

Это упражнение задействует верх спины. Сядьте ровно и поставьте обе ноги на пол. Руки должны висеть вдоль туловища. Поднимите плечи к ушам, держа при этом шею ровной. Задержитесь на мгновение и опустите плечи обратно. Повторите несколько раз.

Сведение лопаток.

Сядьте ровно, поставив ноги на пол, а руки протянув вдоль туловища. Сведите лопатки вместе, не поднимая при этом плечи. Задержитесь на секунду и вытяните плечи вперед. Это растянет ваш плечевой пояс в противоположную сторону. Повторите упражнение несколько раз в медленном темпе.

Вращения плечами.

Сядьте ровно, поставив ноги на пол. Положите кисти себе на плечи. Сделайте несколько вращений вперед так, словно вы плывете. Повторите несколько раз и сделайте то же самое в обратном направлении.

Скручивания спины.

Сядьте ровно на край стула, поставив обе ноги на пол. Колени должны быть параллельны друг другу. Положите руки себе за голову и поверните туловище вправо, а затем влево. Повторите несколько раз.

Поясничные прогибания.

Сядьте ровно на край стула, поставив ноги на пол и положив руки за голову. Прогните спину и посмотрите в потолок. Шея, плечи и голова должны уйти максимально назад, а середина спины — вперед. Повторите несколько раз.

Сгибания вперед сидя.

Сядьте прямо, поставив обе ноги на пол. Сведите колени вместе и наклонитесь вперед, положив на них грудь. Избегайте скругления спины. Вы можете немного себе помочь, взявшись руками за голени. Задержитесь в этой позиции максимально долго и вернитесь в исходную. Повторите несколько раз.

Наклоны в стороны.

Сядьте на край стула и поставьте обе ноги на пол. Держите колени параллельно друг другу. Положите обе руки за голову и наклоните туловище влево. Вернитесь в исходное положение и наклоните его вправо. Не наклоняйте спину вперед или назад. Повторите несколько раз.

Поза кошки-коровы.

Сядьте на край стула и поставьте обе ноги на пол. Колени не должны соприкасаться, руки положите на колени. Вытяните середину спины вперед, стараясь не помогать себе тазом и плечами. Затем, скруглите спину и вытяните ее назад. Повторите несколько раз в разном темпе.

Сгибания в стороны.

Сядьте ровно на край стула. Положите руки на колени. Согните спину в левую сторону, затем повторите то же самое в правую сторону. Не помогайте себе плечами и тазом. Повторите несколько раз.

#### **Игры для использования во время занятий: 8-9 лет**

#### **«Театр масок»**

Цель: расслабить мышцы лица, снять мышечное напряжение, усталость. Можете выбирать персонажей, которые используются на вашем уроке, или персонажей фильмов/мультфильмов, которые связаны с вашим занятием.

Описание и инструкция детям: "Ребята! Мы с вами посетим "Театр Масок". Вы все будете артистами, а я - фотографом. Я буду просить вас изобразить выражение лица различных героев. Например: покажите, как выглядит злая Баба Яга. Дети с помощью мимики и несложных жестов или только с помощью мимики изображают Бабу Ягу. Хорошо! Здорово! А теперь замрите, фотографирую. Молодцы!"

"А теперь изобразите Ворону в тот момент, когда она сжимает в клюве сыр; Дети плотно сжимают челюсти, одновременно вытягивая губы, изображают клюв.

Внимание! Замрите! Снимаю! Спасибо! Молодцы!"

А теперь покажите, как испугалась бабушка из сказки "Красная шапочка" когда поняла, что разговаривает не с внучкой, а с Серым Волком. Дети могут широко раскрыть глаза, поднять брови, приоткрыть рот. Замрите! Спасибо!

Далее учитель на свое усмотрение, может похвалить особо тревожных детей, например так: "Все работали хорошо, особенно страшной была маска Вити, когда я посмотрела на Сашу, то сама испугалась, а Машенька была очень похожа на хитрую лисицу. Все постарались, молодцы!"

#### **«Найди предмет»**

Описание: Ведущий называет характеристику: красный\круглый\деревянный, а ученики ищут такой предмет в комнате и записывают в тетради. По сигналу ведущего ученики собираются у мониторов и делятся результатами. Можно устроить соревнование, кто больше найдет предметов с заданными свойствами за определенный промежуток времени.

#### **«Рука вверх, рука вниз»**

Описание: Одной рукой медленно поглаживать себя по животу, другой быстро похлопывать себя по голове.

#### Вариации (**для детей 9-10 лет**)

− делать большой кругу руками и одновременно подмигивать одним глазом и кивать головой;

− глазами следить за секундной стрелкой и при этом качаться из стороны в сторону;

− считать от 20 и 0 и представлять образ белого медведя, который ест землянику из миски.

− правой рукой рисовать в воздухе кругу, а левой - крест.

Пусть участники придумают и покажут свои варианты одновременно действий!

#### **«Актерская разминка»**

Цель: смена деятельности, поднятие тонуса, эмоциональная разгрузка, развитие

#### эмпатии.

Описание: Ведущий выбирает какую-нибудь простую фразу, например: «В саду падали яблоки». Теперь, начиная с первого игрока справа от ведущего, начинаем произносить эту фразу все по очереди. Каждый участник игры должен произнести фразу с новой интонацией (вопросительной, восклицательной, удивительной, безразличной и т.д.). Если участник не может придумать ничего нового, то он выбывает из игры, и так продолжается, пока не останется 1-2 победителя. Повторять интонации нельзя.

#### **«Рисование»** (хорошо подходит для рефлексии)

Описание: Ведущий просит нарисовать один из терминов, который дети прошли на уроке. После дети отгадывают по картинкам, кто что изобразил. На игру отводится 5 минут.

#### **«Шляпа-нос-приседание»**

Цель: Развитие программирования, регуляции и контроля, повышение эмоционального фона. Хорошо используется как двигательная разминка.

Подготовка: головной убор

Описание: Ведущий совершает три одновременных действия, игрокам следует перешифровать эти движения, выполнив их наоборот. Варианты движений: шляпу надеть – шляпу снять; схватиться за нос – отвести руку в сторону от носа; сесть – встать. Т.е. если у ведущего надета шляпа, он держится за нос и стоит, то детям надо снять шляпу, отпустить нос и сесть. Дальнейшие действия после инструкции могут выглядеть в различных комбинациях, чтобы запутать игроков посильнее. Например, ведущий сначала сидит в шляпе, схватившись за нос. А игроки при этом стоят без шляпы, с рукой в стороне. А затем ведущий делает вид, что собирается вставать, но не встает, наблюдая за тем, как участники импульсивно садятся.

Инструкция детям: «Если я надеваю шляпу, то вы ее снимаете! Если я хватаюсь за нос, то вы не трогаете нос, а отводите руку в сторону, подальше от него! Если я сижу, то вы стоите! И наоборот! Кто собьется, тот выбывает»

#### **Игры для использования во время занятий: 10-12 лет**

#### **«Чепуха»**

Описание: Преподаватель называет имя ученика и вопрос, на который он должен придумать ответ.

Вопросы: 1. Кто? 2. Где? 3. Когда? 4. С кем вместе? 5. Что делали? 6. Чем все закончилось?

Ребята думают 30 сек и по очереди говорят свой ответ, получается рассказ. Другой вариант, ответ пишут сразу в приватный чат учителя, Он зачитывает рассказ полностью.

#### **«Завалинка»**

Описание: Раунд игры состоит из двух основных частей. Части можно разделить на 2 занятия.

В первой части ведущий называет 1 слово, определение которого должно быть неизвестно участникам. За отведенное время (3-5 мин) участники должны придумать определения для этого слова, выглядящие максимально реалистично. Свое определение участник пишет в приватный чат с преподавателем. Задача этой части игры – не написать верное определение, а создать такое, на которое «купится» как можно больше людей. Такие версии называются «липами». Верное определение, даже если участник его знает, писать нельзя. По окончании этого времени каждый участник должен прислать ведущему свое определение в приватный чат. Если вы разделяете эту игру на 2 урока, обязательно сохраните определения детей.

Во второй части ведущий читает вслух все определения для каждого слова, включая настоящее. Читаются они 2 раза. За это время участник должен внимательно прослушать все определения и выбрать для себя то, которое, по его мнению, является правильным. Во время

второго прочтения участник пишет номер верного, по его мнению, ответа в приватный чат ведущего.

Подведение итогов: если участник выбрал верное определение он получает 2 очка. Если же участник проголосовал за одно из определений, придуманных соперниками, то участникавтор этой «липы» получает 1 балл. Считаем общий итог.

#### **«Крокодил»**

Описание: Преподаватель задумывает слово и сообщает его одному из учащихся в личном сообщении. Учащийся должен передать смысл слова, используя любой доступный графический редактор, например, Paint. В процессе рисования ученик демонстрирует экран одноклассникам. Остальные игроки наблюдают за рисованием и пытаются отгадать загаданное слово.

#### **Доска достижений**

<span id="page-32-0"></span>Для промежуточного контроля и итоговой аттестации (или других творческих работ) моно воспользоваться доской достижений, в которой преподаватель наблюдает и контролирует работу обучающихся.

Создайте на доске или на ватмане таблицу задач: три столбца — задачи, в процессе, сделано и строки — имена учеников. На стикерах фиксируйте задачи, по одной задаче на один стикер. Помогайте ребятам придумать задачи (примеры задач: «управление героем», «начальная расстановка», «движение героя» и др. в зависимости от итоговых творческих работ). У одного ученика может быть 5-10 стикеров.

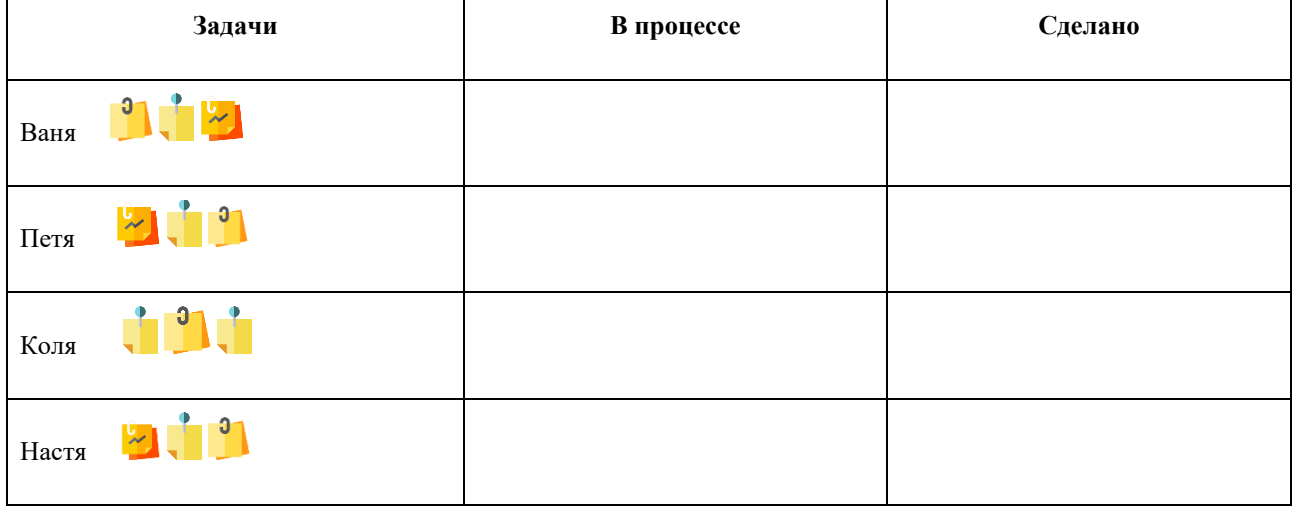